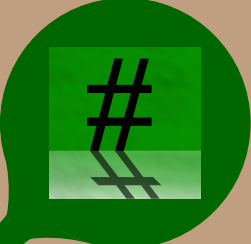

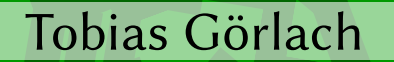

# **Short Tipps for Nature Scientists** in german -

Eine ganz schnelle Übersicht für Naturwissenschaftler

> Achtung: Dies ist keine Einführung; **LIFX** Kenntnisse vorrausgesetzt!

Tobias B. Görlach

# Short Tipps for

for

# **Nature Scientists**

in German

EINE GANZ SCHNELLE ÜBERSICHT ÜBER LATEX-TIPPS FÜR NATURWISSENSCHAFTLER

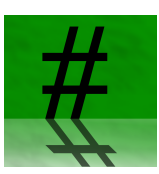

**OKTOBER** 2012 Version 0.1

# Vorabversion! Änderungen vorbehal-

ten. Die ist eine ganz kurze Snippet Sammlung für Naturwissenschaftler, die gerne mit LATEX arbeiten möchten und für die ein oder andere Aufgabe noch eine adäquate Lösung suchen. Dies ist keine allgemeine Einführung in LATEX, sondern soll in kurzen Beispielen zeigen welche Pakete was machen und wofür sie eingesetzt werden können. Das Bescherrschen der Grundlagen wird vorausgesetzt.

Die Auswahl der Beispiele erfolgte nach den Erfahrungen des Autors aus der Praxis. Zum Teil bestehen sie aus Beispielen die aus Anforderungen an einen Naturwissenschaftler erwachsen, zum Teil aber auch nur aus schönen Beispielen, die zeigen was TEX so alles kann.

Ich übernehme keinerlei Verantwortung für alles was aus der Umsetzung entstehen kann. Weiterhin übernehme ich keine Verantwortung für Richtigkeit.

Tobias B. Görlach, im Oktober 2011

## Inhaltsverzeichnis

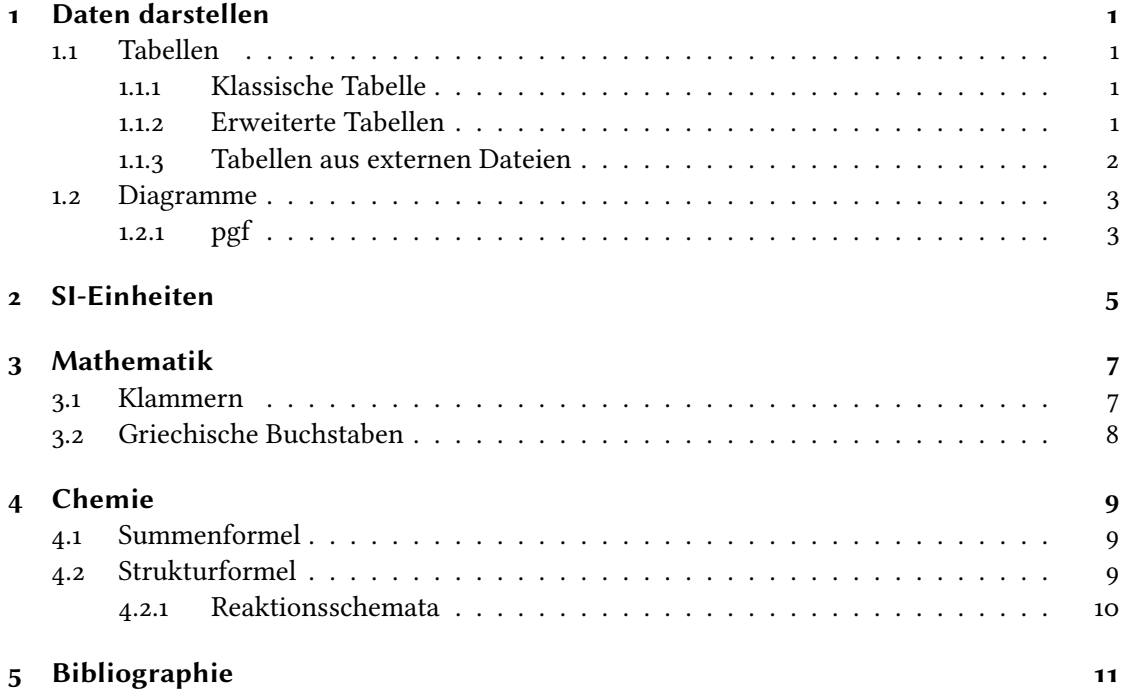

## Kapitel 1

## Daten darstellen

#### 1.1 Tabellen

#### 1.1.1 Klassische Tabelle

Die klassische Methode mit LATEX  $2\varepsilon$  eine Tabelle zu erzeugen, ist die tabular-Umgebung. Der Syntax ist in Beispiel 1.1 dargestellt.

Beispiel 1.1: Eine einfache Tabelle.

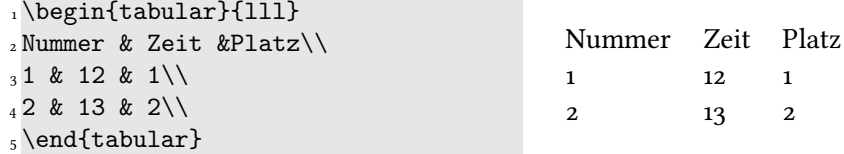

Mit dem Paket booktabs [2] lassen sich einfach vertikale Linien eingezogen werden, die gegenüber den Standard-Befehl \hline den Vorteil haben, unterschiedliche vertikale Abstände zu erzeugen. So kann wie in Beispiel 1.2 gezeigt eine schöne Tabelle erzeugt werden. Vertikale Striche (engl. rules) sollten vermieden werden, da diese den Lesefluss stören.

Beispiel 1.2: Eine einfache Tabelle mit booktabs.

| dolar}{111}\toprule{1}}                                            |                   |            |  |
|--------------------------------------------------------------------|-------------------|------------|--|
| 2 Nummer & Zeit &Platz\\\midrule                                   | Nummer Zeit Platz |            |  |
| $31 \& 12 \& 1 \}$<br>$42$ & 13 & 2\\\bottomrule<br>s\end{tabular} | $\mathcal{D}$     | 12.<br>13. |  |
|                                                                    |                   |            |  |

#### 1.1.2 Erweiterte Tabellen

Mit dem Paket tabu [1] lassen sich die Möglichkeiten, die die Standard-Tabellen in LAEX bieten ausbauen. tabu führt eine neue Syntax zur Bestimmung der Spalten-Parameter ein und bietet eine neue einfache Methode Tabellen mit Umbrüchen innerhalb von Tabellenzeilen über mehrere Seiten laufen zu lassen. Zusammen mit den Paketen xcolor und longtable lassen sich so sehr anspruchsvolle Layouts umsetzten. Wichtig ist allerdings hierbei, dass man sich nicht von den Möglichkeiten überrumpeln lässt und so zu verspielte und nicht sachgemäße Tabellen erzeugt. Im Normalfall wäre eine Tabelle wie in Beispiel 1.3 nicht zielführend. Es wird in diesem Beispiel aber zweierlei gezeigt: die einfache Syntax für Farben in Tabellen (benötigt das Paket xcolor) und die neuartigen Optionen in der Spaltendeklaration. Es wird ein Bruchteil der

#### Kapitel 1 Daten darstellen

Gesamtbreite angeben, der die Spaltenbreite bestimmt. Hier können viele weitere Argumente übergeben werden. tabu kennt auch Hooks für das Paket siunitx.

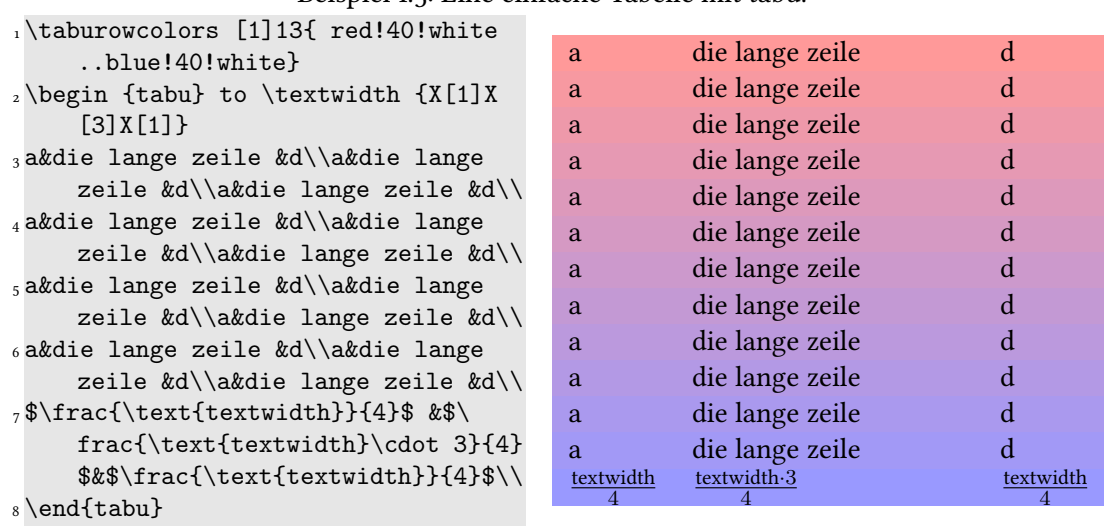

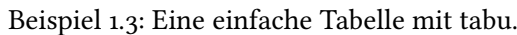

#### 1.1.3 Tabellen aus externen Dateien

Im gezeigten Beispiel 1.4 wurde eine Datei die mit filecontents erzeugt wurde wieder eingebunden und zur Tabelle gemacht. Dies macht das Paket pgfplotstable [4] möglich.

Beispiel 1.4: Einbinden einer Tabelle aus einer externen Datei.

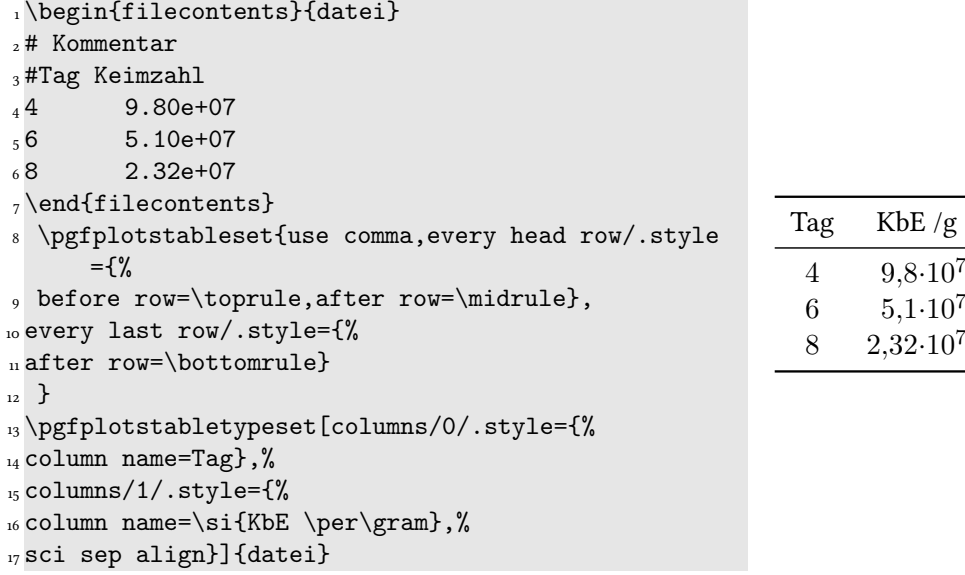

#### 1.2 Diagramme

Das Zeichnen von Diagrammen kann entweder direkt durch ETEX oder durch ein externes Programm erfolgen. Ersteres hat den Vorteil, dass die erzeugten Diagrammen als Vektorgra fiken vorliegen und somit eine hohe Qualität erreicht werden kann. Renderschlieren oder ein pixeliges Aussehen sind ausgeschlossen. Externe Programme haben oft den Nachteil, dass die Ausgabevormate verlustbehaftet sind, der Vorteil ist allerdings die oftmals einfachere Bedienung.

#### 1.2.1 pgf

Für LATEX existieren zwei bekannte Pakete die das Anlegen von Diagrammen erleichtern. Das ältere PSTricks arbeitet nur mit Umwegen mit pdfLaTeX zusammen, wohingegen pgf [9] bzw. die Erweiterung pgfplots [3] sowohl nativ mit pdflatex als auch mit latex arbeitet.

Beispiel 1.5 zeigt zwei Diagramme die mit Hilfe von pgfplots erstellt wurden. Im ersten Diagramm wurde eine externe Tabellendatei eingelesen und dargestellt. Hierbei können verschiedene Darstellungen gewählt werden. Im zweiten Diagramm wurde eine Funktion durch die internen Mathematiksysteme von pgf errechnet und gesetzt. Alternativ kann über pgfplots das Programm GNUplot angesteuert werden, was oftmals zu besseren Rechenergebnissen führt.

#### Geschwindigkeit

Eine kleine Anmerkung zur Preformance: Sollen Diagramme mit sehr vielen Datenpunkten gezeichnet werden, so kann es passieren, dass es entweder sehr lange dauert oder TFX mit der Fehlermeldung TeX capacity exceeded, sorry [main memory size=3000000]... aussteigt. In letzterem Fall kann man die maximale Speicherbelegung der TEX-Engine erhöhen. Dies kann bei TEXLive in der Datei /usr/local/texlive/2012/texmf.cnf geschehen. Diese Datei überschreibt die Einstellungen in der Datei /usr/local/texlive/2012/texmf/ web2c/texmf.cnf, welche laut den Distributoren nicht verändert werden sollte. Diese kann aber zum lernen des Syntaxes herangezogen werden.

Als Beispiel soll die Darstellung von 600 Spektren mit 401 Datenpunkten, also 240600 Punkten im Diagramm, dienen. Ein solches Diagramm konnte von T<sub>E</sub>Xund pgfplots auch nach Erhöhung des Speichers nicht berechnet werden. Nach einer Reduktion auf nunmehr 24000 Punkte dauerte die Berechnung auf einem 2,4 GHz C2D Rechner immerhin noch ca. 15 Minuten.

Als Richtwert kann man maximal ca. 30000 Datenpunkte als in einem vernünftigen Rahmen berechenbar ansehen.

#### Kapitel 1 Daten darstellen

```
Beispiel 1.5: Zwei einfache Diagramme.
```

```
1\begin{filecontents}{datei2}
2 #Kommentar
3 \quad 4 \quad 1.80e+074 6 5.10e+07
5 \quad 8 \quad 2.32e+076 10 9.80e+08
7 \quad 12 \quad 2.10e+088 14 2.00e+09
9 \end{filecontents}
10 \begin{tikzpicture}[baseline]
11 \begin{semilogyaxis}[width=7cm, xlabel=\small Zeit in Tagen,%
_{12} ylabel={\small\si{ KbE \per\gram }},%
_{13} legend style={at={(0.5, 1.2)},anchor=north,%
14 cells={anchor=east}%
\frac{1}{5} }
16 ]
17 \addplot plot[mark=triangle*, only marks] file {datei2};
18 \addlegendentry{Legendeneintrag} ;
19 \end{semilogyaxis}\end{tikzpicture}\hspace{1cm}%
20 \begin{tikzpicture}[baseline]
21 \begin{axis}[width=7cm,
_{22} legend style={at={( .65, .2)},anchor=west,%
\text{cells}=\{\text{anchor}=\text{east}\}\text{\%}\overline{a_4} }
25 ]
_{26} \addplot[mark=none, domain=0:3*pi, samples=100] function {sin(x)};
_{27} \addlegendentry{$\sin x$} ;
_{28} \end{axis}
29 \end{tikzpicture}
```
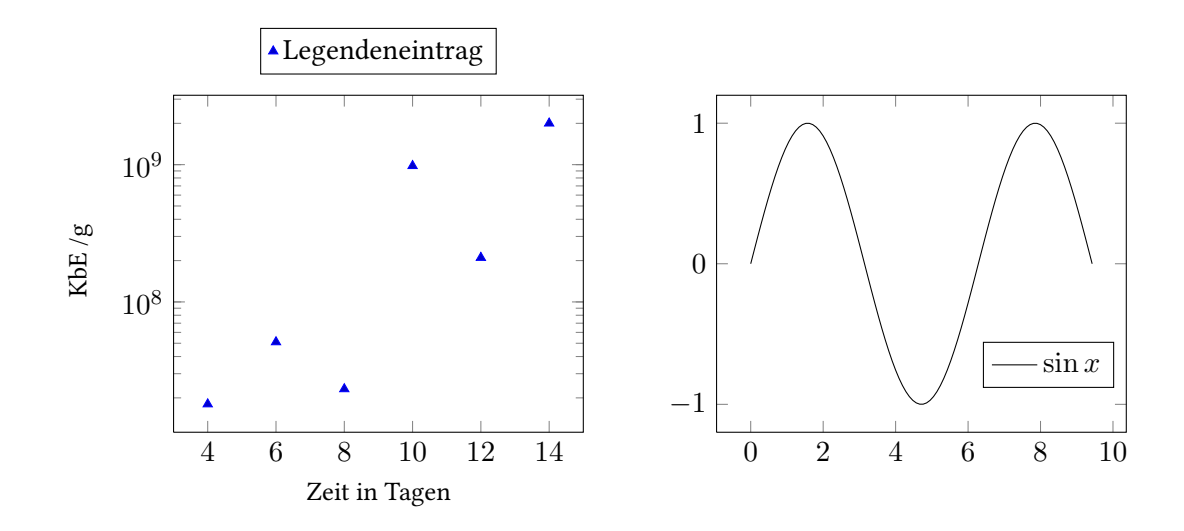

# Kapitel 2 SI-Einheiten

Das setzten von Einheiten im Fließtext und in Tabellen erfordert große Anstrengungen um die gängigen Normen einzuhalten. In unregelmäßigen Abständen gibt die Physikalische Technische Bundesanstalt neue Informationen rund um das SI-System heraus [8]. Das momentan beste Paket zur Umsetzung der Anforderungen die Typographie von Einheiten ist siunitx [12]. Das Paket bietet diverse Befehle um Einheitenzeichen sowie Dimensionen, auch in Tabellen<sup>1</sup>, richtig zu setzten. Weiterhin hat die Verwendung von siunitx den Vorteil, dass das Erscheinungsbild der Ausgabe lokal oder global verändert werden kann. So kann wie in Beispiel 2.1 gezeigt, der Dezimaltrenner mit einem Befehl verändert werden.

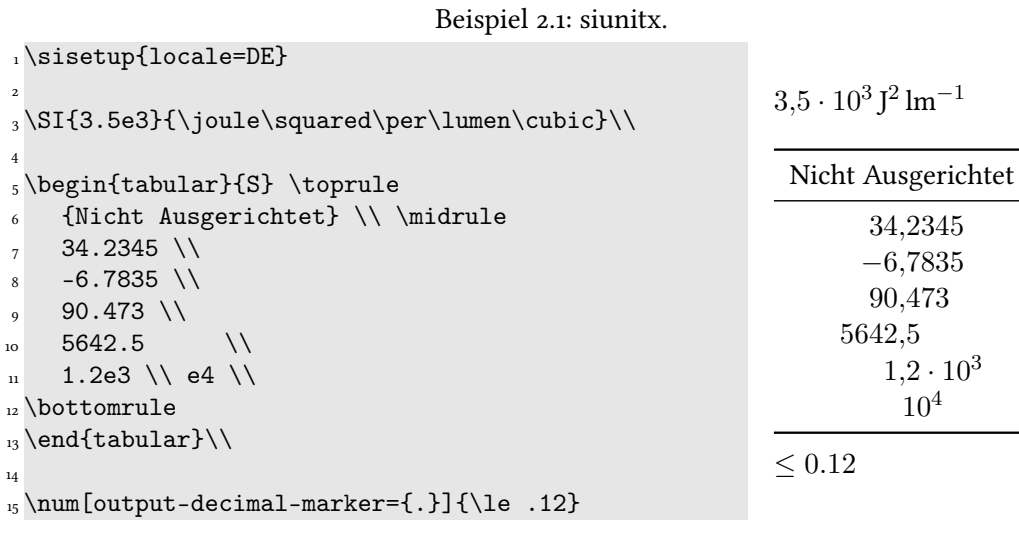

<sup>1</sup>siunitx arbeitet auch mit tabu zusammen.

## Kapitel 3

## Mathematik

Das Erstellen von mathematischen Ausdrücken gehört zu den Stärken von ETEX. Das allseits bekannte Packet amsmath wurde vor einigen Jahren durch mathtools erweitert. Ein ausführliches Studium der jeweiligen Packet-Dokumentationen ist jedem angeraten der intensiv mit dem Mathemodus arbeiten möchte. Als umfassende Dokumentation und Einführung zum Thema Mathematik mit ETEX eignet sich das hervorragende und freie Math mode von HERBERT Voss [11], welche mit jeder vollständigen TEX-Distribution mitgeliefert wird.

#### 3.1 Klammern

Die Erzeugung von festen Klammern ist denkbar einfach, Beispiel 3.1 zeigt die Erstellung fester Klammern.

Beispiel 3.1: In ihrer Größe feste Klammern.

```
_1 \setminus [2 \Big( \bigcup 2 \Bigg( \big( \big( (%
3 ) \big) \Big) \bigg) \Bigg)%
4 \Bigg[ \bigg[ \Big[ \big[ [%%
_5] \big] \Big] \bigg] \Bigg]%%
6 \Big\{ \bigcup_{i \in \mathbb{N}} \delta_i \right\}7 \ \big\} \Big\} \bigg\} \Bigg\} \\{\}
8 \setminus
```
 $((\text{(0)}))$  $\lim_{n\to\infty} \frac{1}{n} \left\{ \left\{ \left\{ \left\{ \left\{ \right\} \right\} \right\} \right\} \right\}$ 

Es können mit Hilfe von amsmath auch Klammern variabler Größe erzeugt werden (3.2). Diese können allerdings nicht über Zeilenumbrüche hinweg berechnet werden (wie z.B. in der align -Umgebung). Einseitige Klammern variabler Größen können durch der Ersetzten des Klammer-Befehls durch einen Punkt, wie \left., erzeugt werden.

Beispiel 3.2: In ihrer Größe variable Klammern.

```
_1 \setminus \Gamma_2 \left( a \right) %_3\left( \frac{\frac{a}{b}}{\frac{c}{d}} \right)\%_4 \leftarrow \frac{a}{b} \right)5 \sqrt{ }
```

$$
(a) \left( \frac{\frac{a}{b}}{\frac{c}{d}} \right) \frac{a}{b} \Big\}
$$

#### 3.2 Griechische Buchstaben

Obschon hinreichend bekannt sollen im Folgenden die Griechischen Buchstaben aus dem Mathematik Modus dargestellt werden. Die Zeichen aus dem Mathematik Modus eignet sich nicht zum Schreiben griechischer Texte. Hier muss vielmehr ein geeigneter Zeichensatz in Verbindng mit einer griechischen Type gewählt werden um eine direkte Eingabe ausserhalb des Mathe-Modus zu ermöglichen. Weiterhin ist zu Beachten, dass das Aussehen der Zeichen von der gewählten Type abhängt, sofern diese einen Mathematik-Schnitt besitzt.

| Symbol     | Symbol groß Varietät |             | Varietät groß | Lateinische |
|------------|----------------------|-------------|---------------|-------------|
|            |                      |             |               | Entspre-    |
|            |                      |             |               | chung       |
| $\alpha$   |                      |             |               | Alpha       |
| $\beta$    |                      |             |               | Beta        |
| $\gamma$   |                      |             |               | Gamma       |
| $\delta$   | Δ                    |             |               | Delta       |
| $\epsilon$ |                      |             |               | Epslion     |
| $\zeta$    |                      |             |               | Zeta        |
| $\eta$     |                      |             |               | Eta         |
| $\theta$   |                      | $\vartheta$ |               | Theta       |
| $\iota$    |                      |             |               | Iota        |
| $\kappa$   |                      |             |               | Kappa       |
| $\lambda$  |                      |             |               | Lambda      |
| $\mu$      |                      |             |               | Mü          |
| $\nu$      |                      |             |               | Nü          |
| $\xi$      |                      |             |               | Xi          |
| $\pi$      |                      |             |               | Pi          |
| $\rho$     |                      |             |               | Rho         |
| $\sigma$   |                      |             |               | Sigma       |
| $\tau$     |                      |             |               | Tau         |
| $\upsilon$ |                      |             |               | Upsilon     |
| $\phi$     | $\Phi$               |             |               | Phi         |
| $\chi$     |                      |             |               | Chi         |
| $\psi$     |                      |             |               | Psi         |
| $\omega$   | $\Omega$             |             |               | Omega       |

Tabelle 3.1: Die griechischen Buchstaben aus dem Mathematik Modus und ihre lateinische Entsprechung.

## Kapitel 4

## Chemie

### 4.1 Summenformel

In der KOMA-Script-Anleitung [6] schlagen die Autoren die Definition eins eigenen Befehles bestehend aus \textsubscript vor 4.1

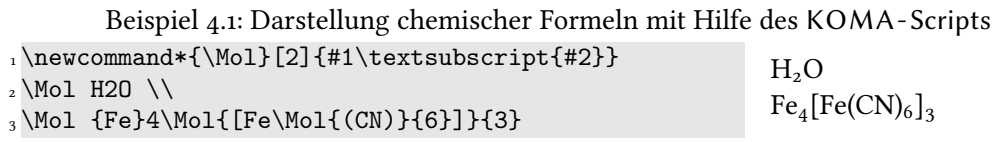

Ein weiterführendes Paket ist mhchem [5]. Es bietet eine weitreichende Sammlung für die Darstellung für Formeln, Verhältnisse und Reaktionen in der Chemie.

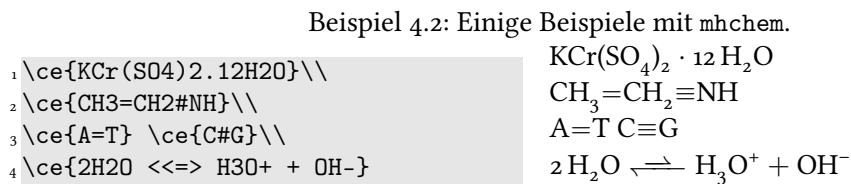

### 4.2 Strukturformel

Mit dem Paket chemfig [10] können qualitativ hochwertige und beliebig komplexe Strukturoder Koordinationsformeln von Molekülen erstellt werden. Auch hier hier gilt, dass mit steigender Komplexität der Formeln auch die Komplexität des zugehörigen Codes ansteigt.

Kapitel 4 Chemie

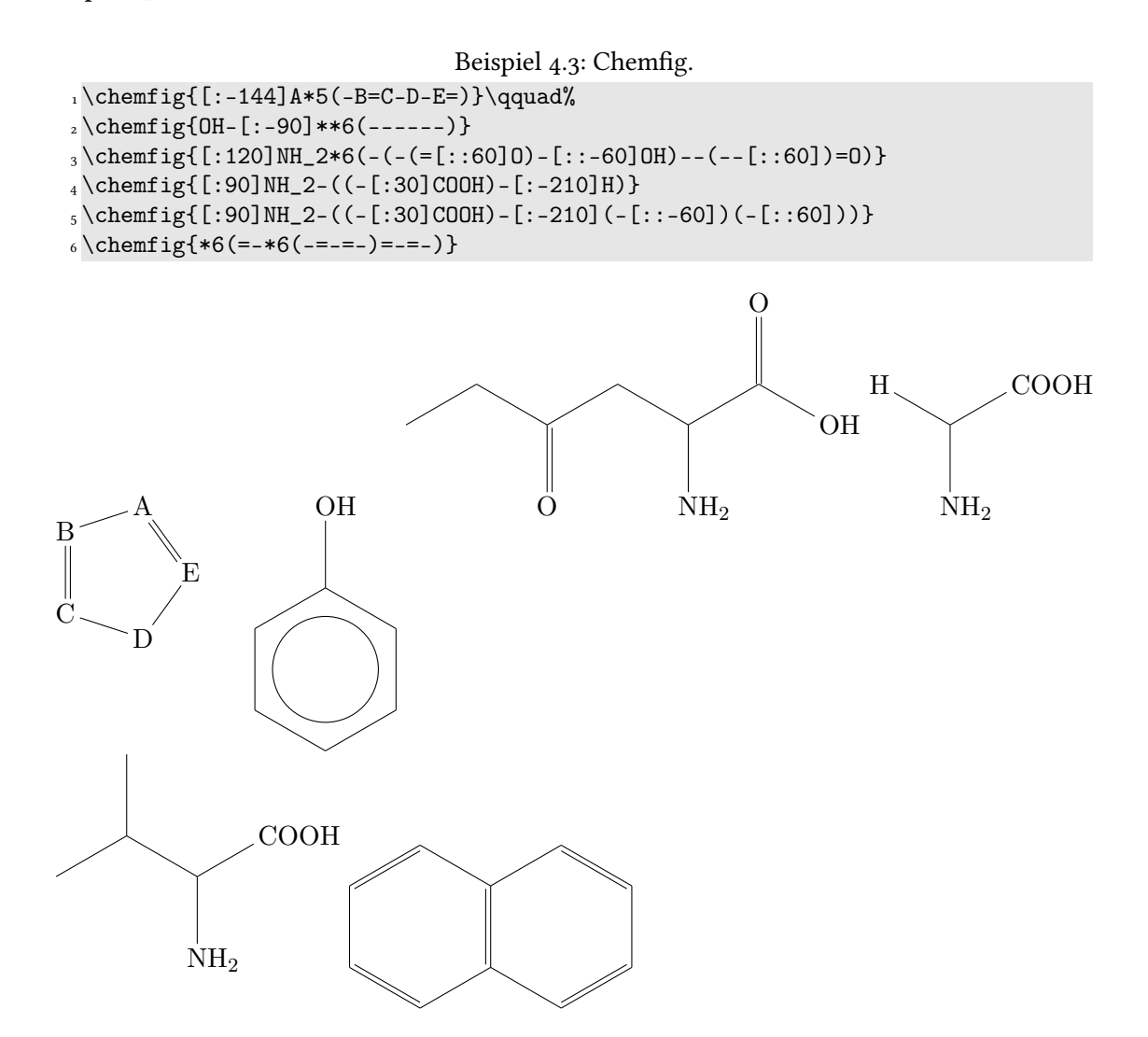

#### 4.2.1 Reaktionsschemata

Es existieren verschiedene Pakete, die es ermöglichen Reaktionsschemata darzustellen. Eines relativ neues davon ist mychemistry [7].

# Kapitel 5 Bibliographie

Die Bibliographie, oder auch Literatur- oder Quellenverzeichnis, ist eines der wichtigsten Bestandteile einer wissenschaftlichen Arbeit. Dabei kommt ,neben den literarisch oder wissenschaftlichen Anforderungen, den formalen Aspekten des richtigen Zitieren eine nicht unbedeutende Rolle zu. Die Anforderungen an das Aussehen der Zitiermarken oder des resultierenden Verzeichnisses werden zumeist von Publikationsziel bestimmt. Zumeist unterschieden sich die Anforderungen verschiedener wissenschaftlicher Journale nur in Kleinigkeiten. Dennoch kann eine Umsetzung sehr Zeitrauben sein. Besonders, wenn man für verschiedene Ziele publizieren möchte. Maximale Flexibilität biete das Paket biblatex, welches sowohl mit dem Prozessor, also den Programmen, die die Sortierung erledigen, BIBTEX und biber zusammenarbeitet. Da BIBTEX ein sehr altes Programm ist, bestehen einige Limitierungen bezüglich der Menge der Literatureinträge. Besonders hervorzuheben, ist die relativ gute Anpassbarkeit. Im Gegensatz zu der eigenständigen Syntax von BIBTEX kann biblatex innerhalb der TEX-Datei – mit TEX-Syntax – verändert werden. Zwar gibt es momentan für biblatex noch deutlich weniger vorgefertigte Stile, es ist aber anzunehmen, dass ihre Anzahl in nächster Zeit deutlich zunimmt.

## Literaturverzeichnis

- [1] F. Chervet, tabu and longtabu Flexible LATEX tabulars, 2.8, Feb. 2011.
- [2] S. Fear, Publication quality tables in LATEX, Apr. 2005.
- [3] C. Feuersänger, Manual for Package Pgfplots, Juli 2011.
- [4] C. Feuersänger, Manual for Package Pgfplots Table, Juli 2011.
- [5] M. Hensel, The mhchem Bundle, Juli 2011.
- [6] M. Kohm, Jens-Uwe-Morawski, KOMA-Script, Apr. 2011.
- [7] C. Niederberger, mychemistry, Apr. 2011.
- [8] In, Bd. 2, 117, Physikalisch-Technische Bundesanstalt (PTB), Juli 2007.
- [9] T. Tantau, TikZ and PGF Packages, 2.10, Okt. 2010.
- $[10]$  C. Tellchea, Chemfig, 1.0a, Sep. 2011.
- [11] H. Voß, Math mode, CTAN, Dez. 2010.
- [12] J. Wright, siunitx A comprehensive (SI) units package, Okt. 2011.